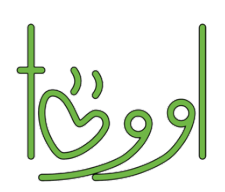

## Anleitung – So benutzt Du töggl:

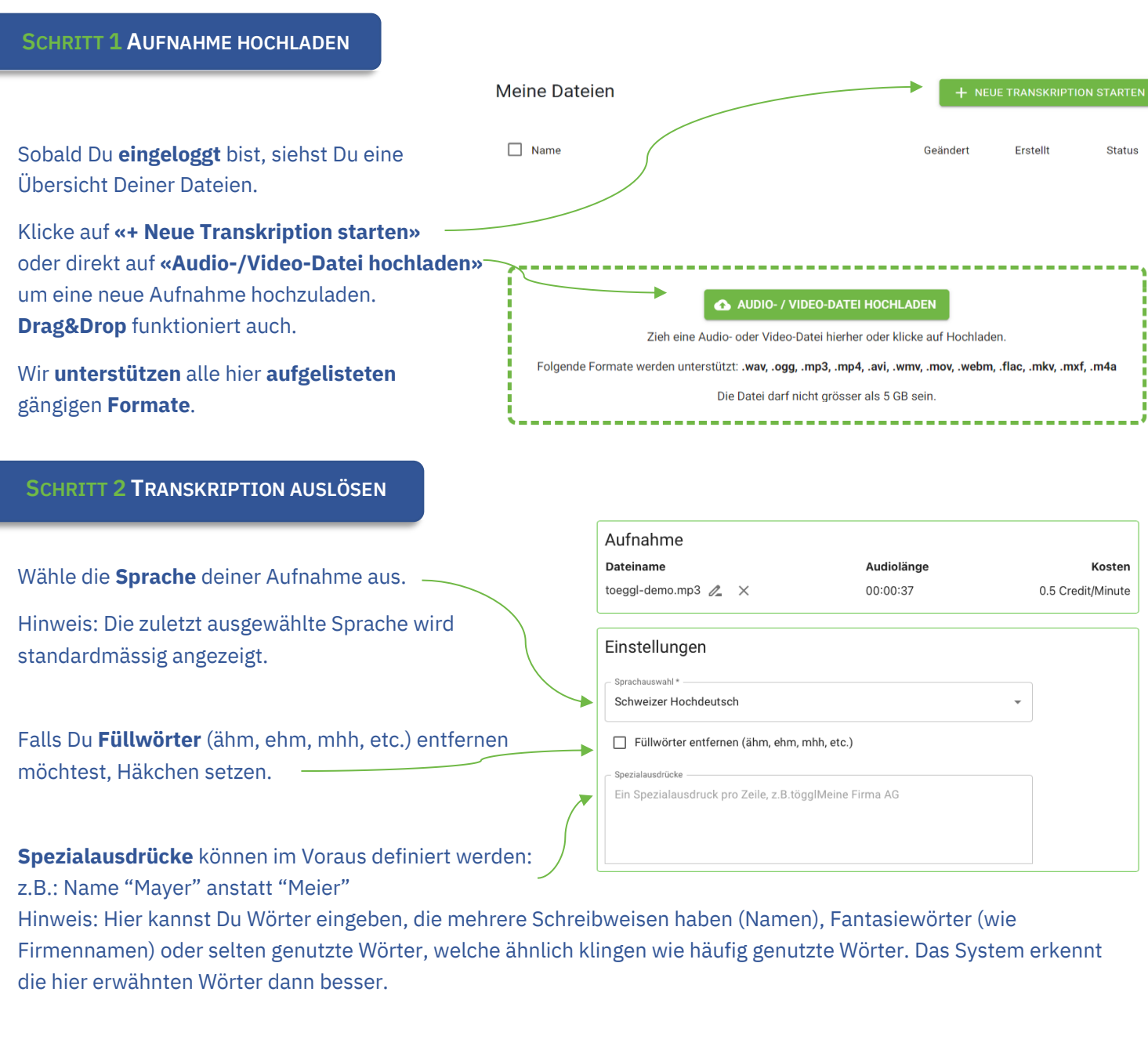

Bestätige, dass Du die **Qualitätsbedingungen** verstanden hast.

Sobald die Transkription **abgeschlossen** ist, erhältst Du eine **Benachrichtigung per E-Mail.**

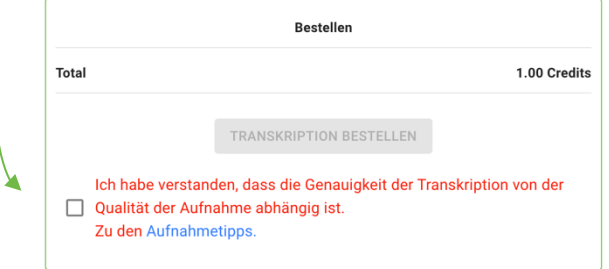

**Meine Dateien** 

Л

## Um die Transkription zu bearbeiten, gehe links zum Menüpunkt **«Meine Dateien»** und klicke die Datei an, welche Du bearbeiten möchtest.

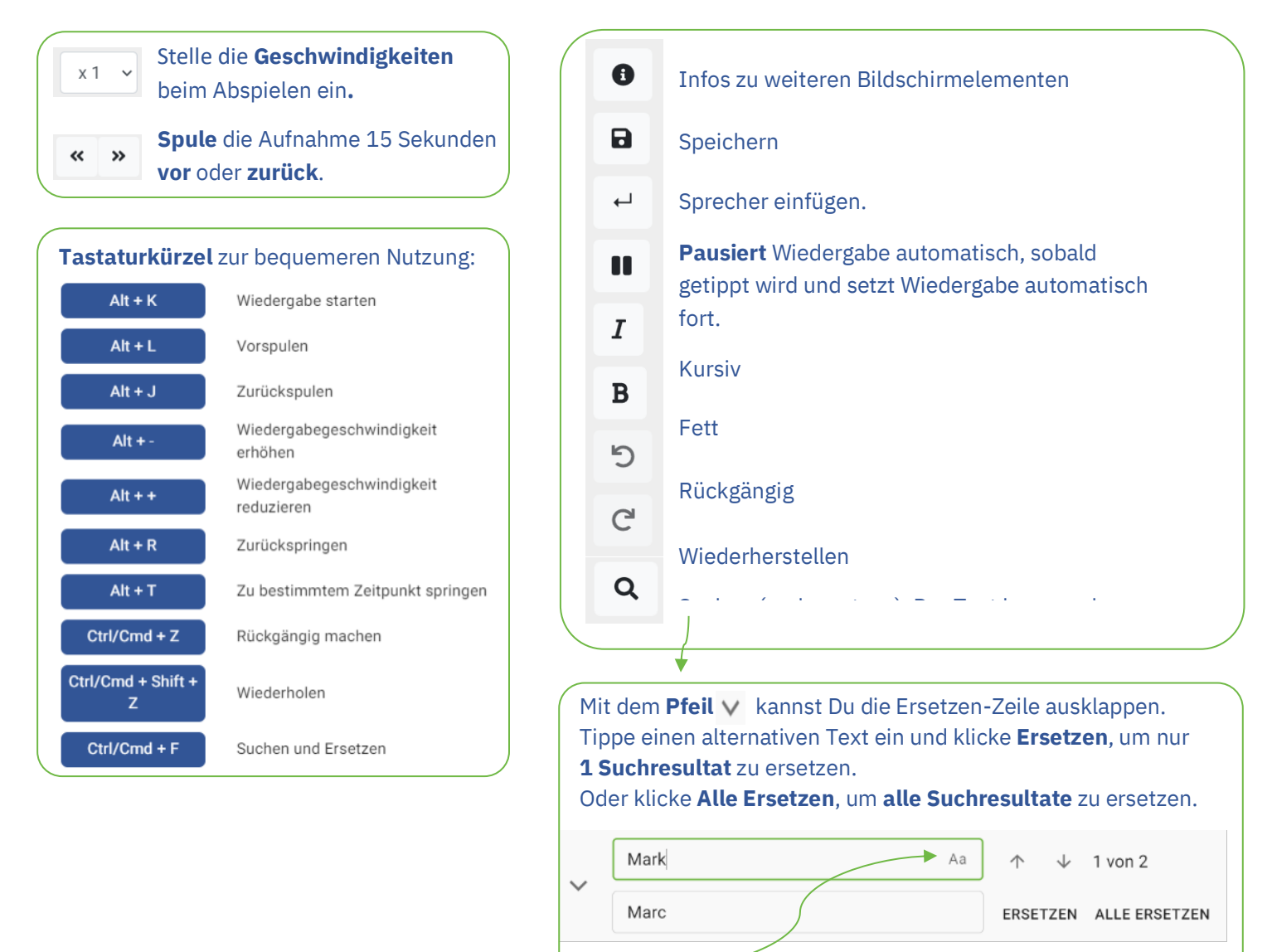

Klicke **Aa**, um **Gross- und Kleinschreibung** beim Suchen und Ersetzen zu berücksichtigen.

## **SCHRITT 4 EXPORTIEREN**

Am Ende kannst Du die fertige Transkription entweder als **Text** oder als **Untertitel** (Closed Captions)  $c<sub>c</sub>$ in verschiedenen Formaten **exportieren**.

Viel Spass beim töggln!

Bei Fragen oder Anregungen kannst Du uns per Mail kontaktieren: team@töggl.ch.